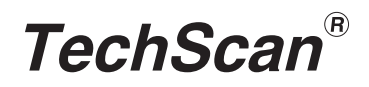

# TSK-SERIES

**USER'S MANUAL** 

DOC REV 1.1

### **CONTENTS**

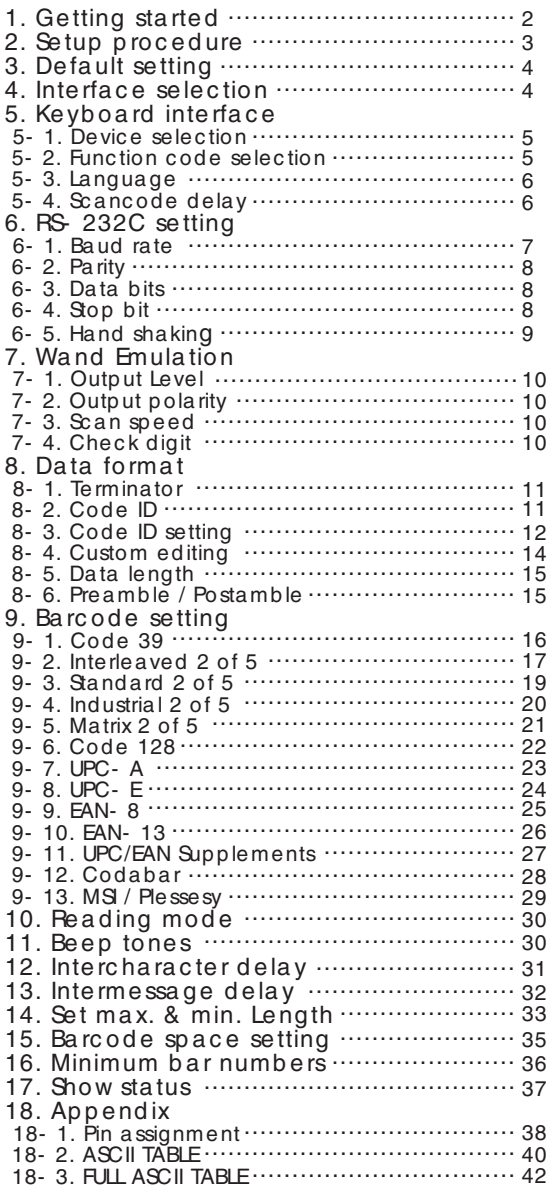

## 1. Getting started

### D Installing a Keyboard Wedge Scanner

- Make sure that the scanner has the correct cable for your system.
- Turn off the power of the system. ( or PC )
- Unplug the keyboard from the system.
- Connect Y cable to the system and keyboard.
- Turn on the power of the system. If the indicator LED lights up, Buzzor sounds, the scanner is ready for reading.

### Installing an RS- 232C interface scanner

- Make sure that there is a power supply to the scanner. ( If necessary)
- Connect the cable to the RS-232C port of the device.
- Make sure the host device should have communication program ( Xcom, procomm, Hyperterminal ) before transmitting data.

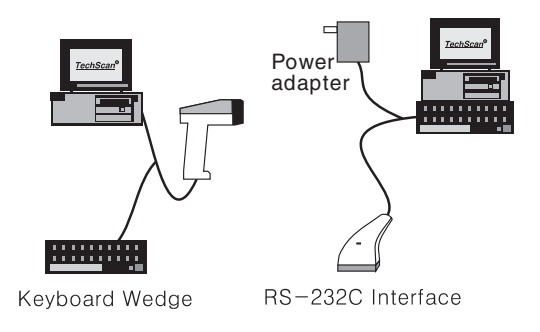

- 2 -

# 2. Setup Procedure

The general procedure to program is as follows.

 $\Phi$  Scan the command symbol "Program"

2 Scan one or more parameters.

Scan the command symbol "End" to close procedure.

**Example 1.** To set the RS 232 parameters to 9600,N,8,1(Page 7-9)

Scan the barcode "Program" Scan "9600" "N" "8" "1" Scan "END"

### Example 2. To set additional digit for UPC/EAN. (Page 27)

(Page Scan "Program" Scan "Addenda 5 digit Enable Scan "End"

**PROGRAMMING** 

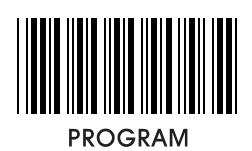

# 3. Default setting

(\*) denotes default setting

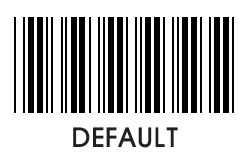

# 4. Interface Selection

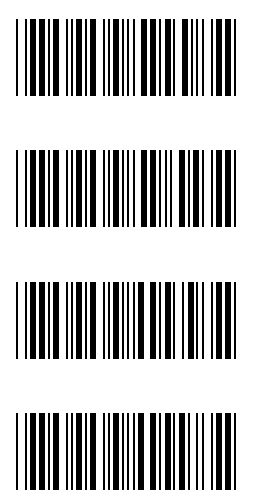

Keyboard<br>Wedge

 $RS-232C$ 

**Wand Emulation** 

**USB** 

 $-4-$ 

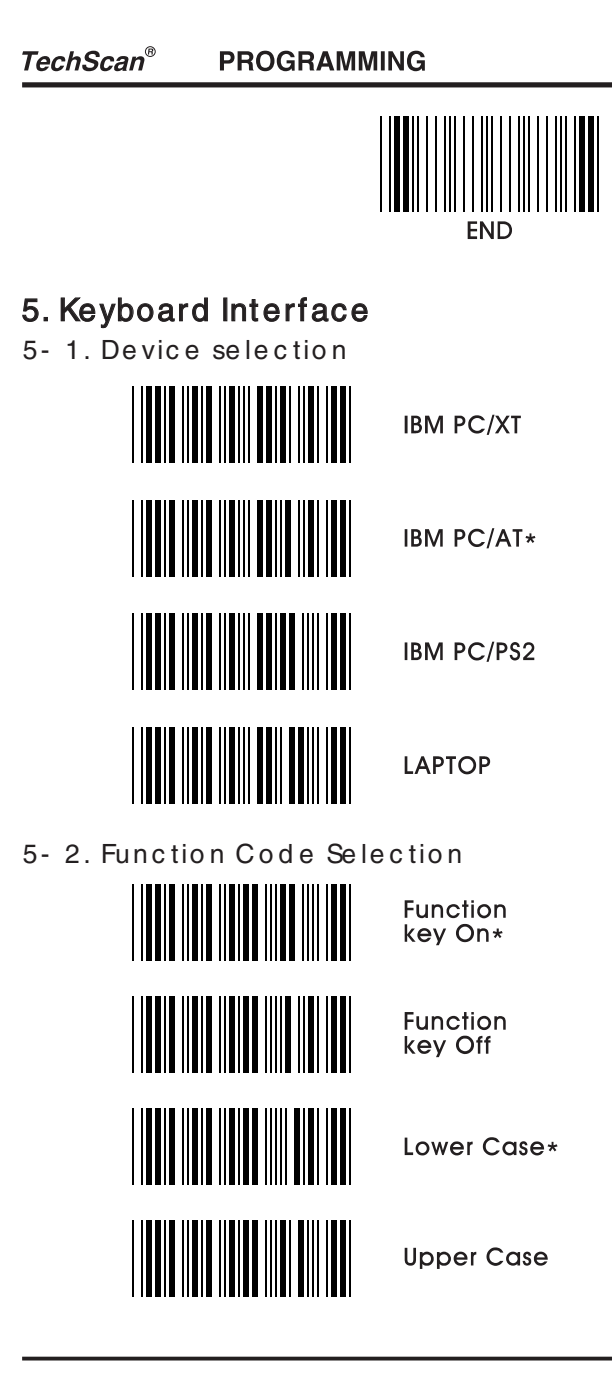

- 5 -

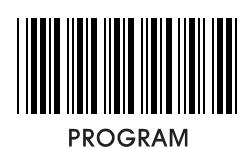

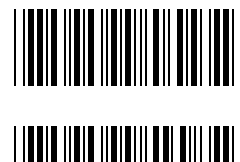

Num-Lock Off\*

Num-Lock On

5- 3. Language

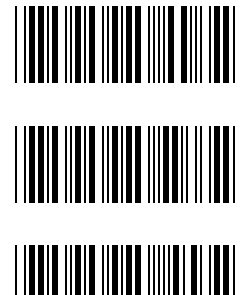

QWERTZ

**AZERTY** 

US\*

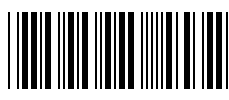

5-4. Scancode delay

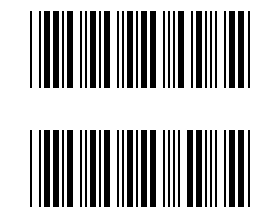

AT Delay

XT Delay

Ex) If scanner needs 15ms of delay, scan "Program" "AT Delay" "1" "5" "AT Delay" "End"

 $-6-$ 

**PROGRAMMING** 

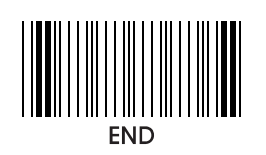

## 6. RS-232C setting

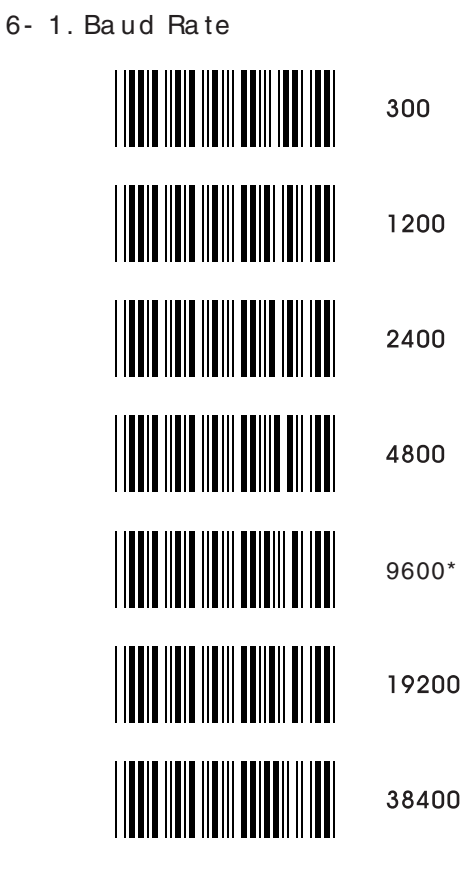

 $-7-$ 

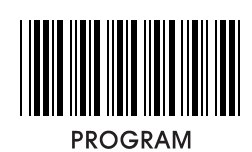

6- 2. Parity

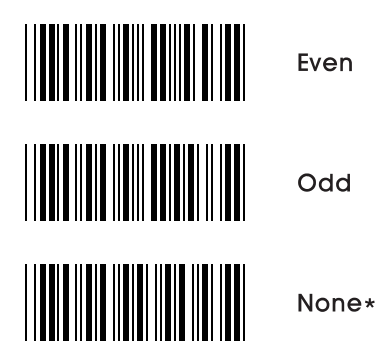

6- 3. Data Bits

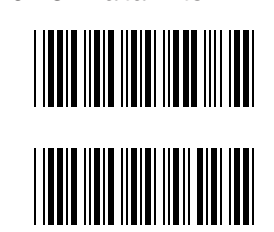

7Bits

8Bits\*

6- 4. Stop Bit

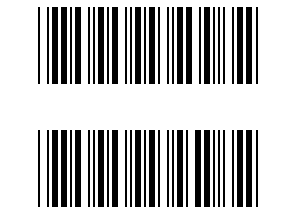

1Bit\*

2Bits

 $-8-$ 

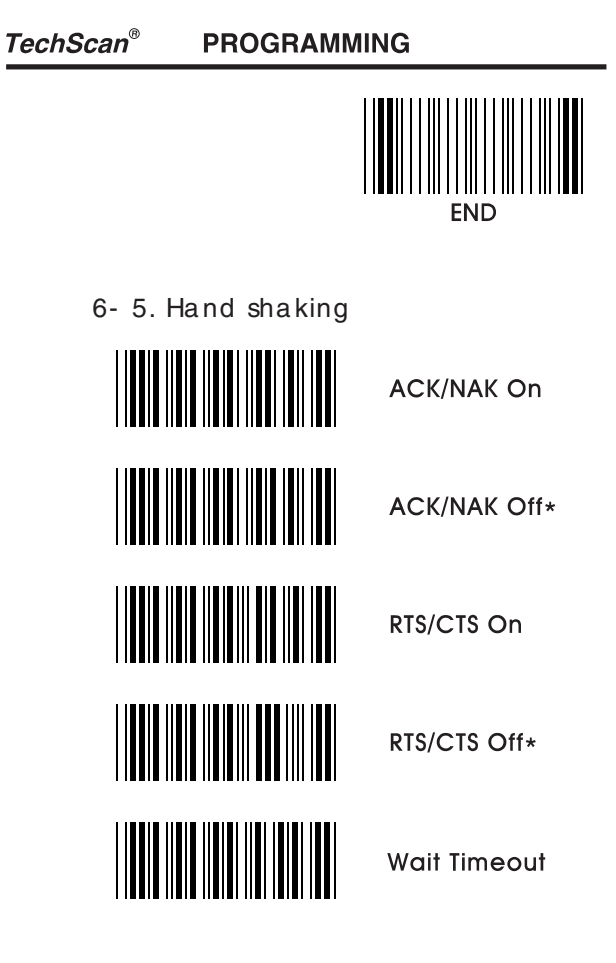

Ex) If delay time of 30ms is required, scan "Program"<br>"Wait timeout" "3" "0" "Wait timeout" "End"

 $-9-$ 

**PROGRAMMING** 

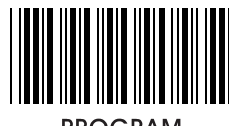

**PROGRAM** 

### 7. Wand Emulation

7- 1. Output Level

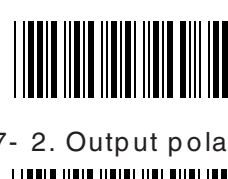

Transmit Wand<br>Emulation as Code 39\*

White High

Black high\*

7- 2. Output polarity

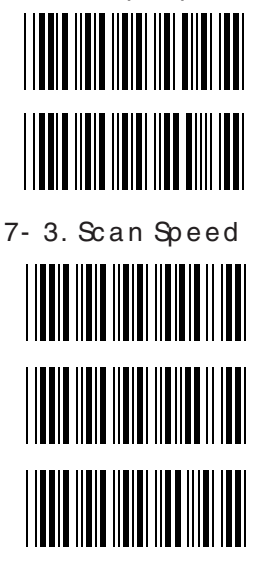

Medium(1ms)

Low(2ms)

High(0.5ms)\*

7- 4. Check Digit 

Check digit On

Check digit Off\*

 $-10-$ 

**PROGRAMMING** 

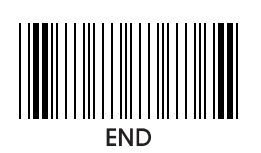

8. Data Format

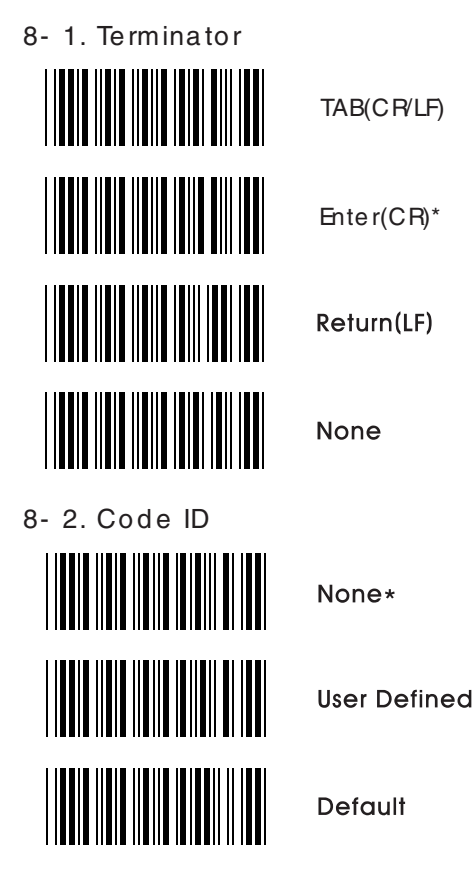

Ex) If bacode ID for code39 (standard) is defined as "U", scan

"Program" "User Defined" "Define Code ID" "Code39(standard)" "U" "Code39(standard)" "Define Code ID" "End"

### $-11 -$

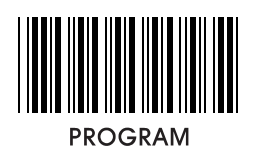

8- 3. Code ID Setting

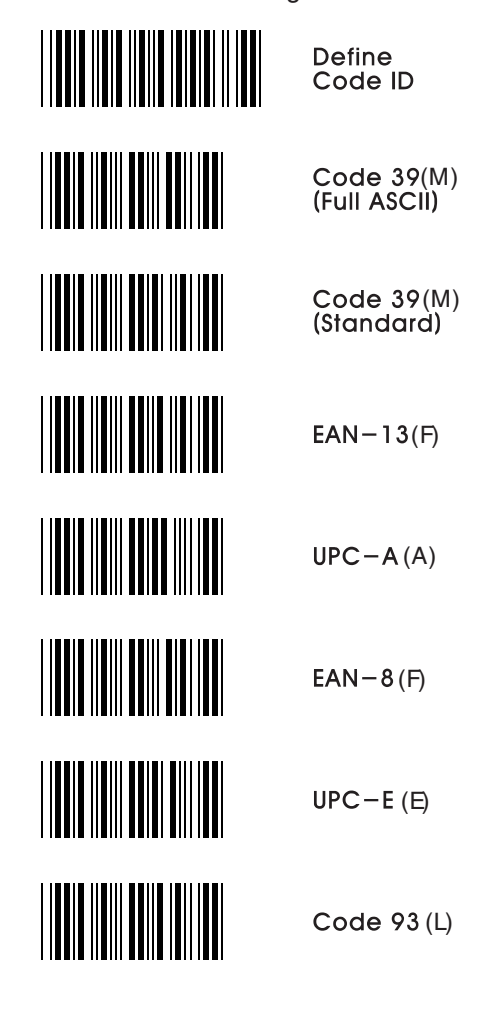

 $-12-$ 

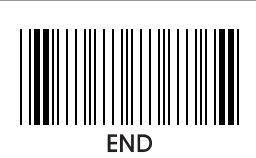

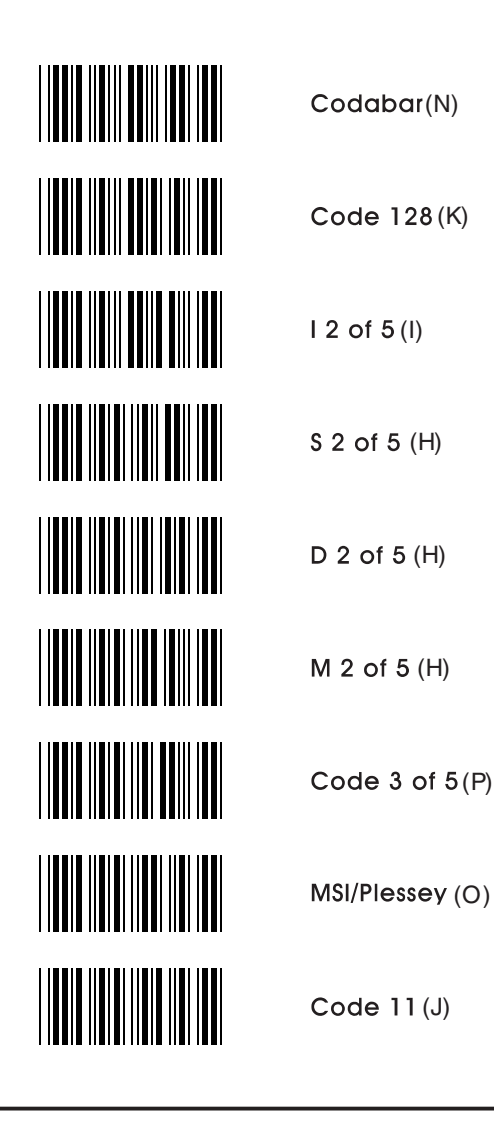

- 13 -

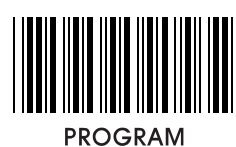

8- 4. Custom Ed iting

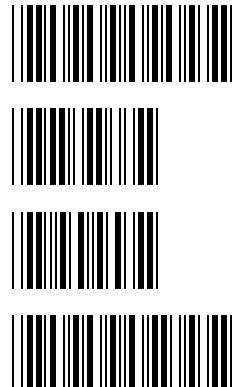

Single edit mode

Select from left

Select from right

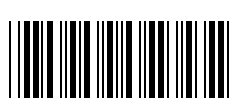

Custom mode Enable

Ex) If 5 digits from left are required, scan "Program" "Single edit mode" "Select from left" "0" "5" "Select from left" "Single edit mode" "Custom mode enable" "End"

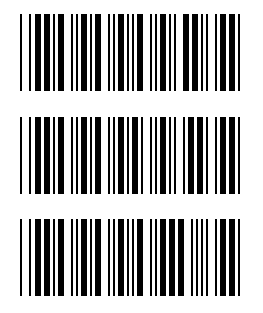

Custum mode Disable\*

**Full data** editing Disable

**Full data** editing Enable

Ex) If 5 digits from the second position are required scan as below,

"Program" "Full editing Enable" "0" "2" "." "0" "5" "Full editing Enable" "Custom mode Disable" "End"

- 14 -

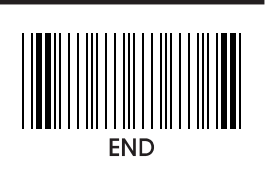

8- 5. Data length

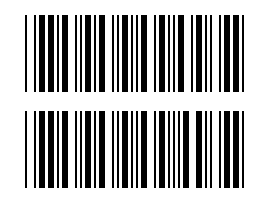

Exclude\*

Include

8- 6. Preamble / Postamble

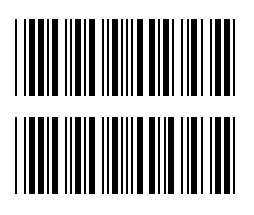

Preamble

Postamble

Ex) If preamble "SN" before data is required, Scan "Program" "Preamble" "S" "N" "Preamble" "End"

 $-15-$ 

**PROGRAMMING** 

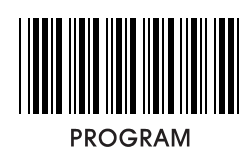

## 9. Barcode setting

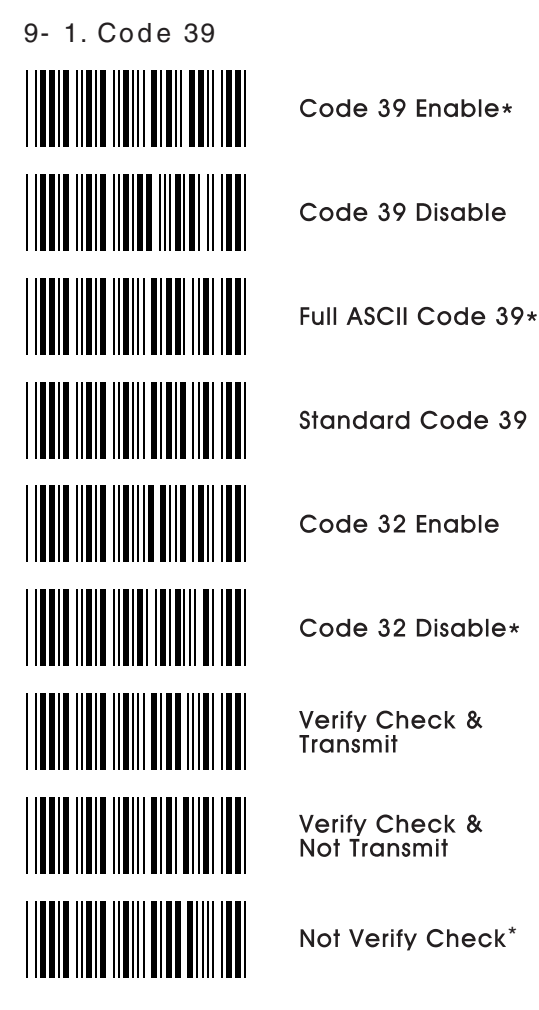

 $-16-$ 

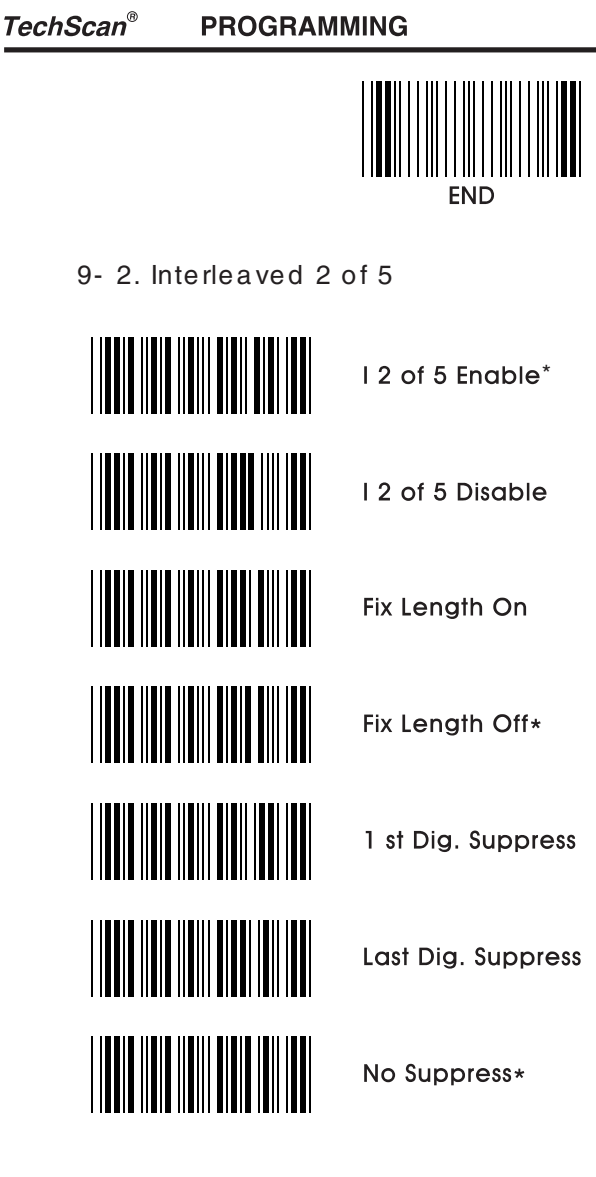

Ex) If barcode length needs to be fix, scan "Program" "Fix Length On" "End" and scan barcode that you apply twice.

 $-17-$ 

**PROGRAMMING** 

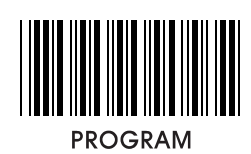

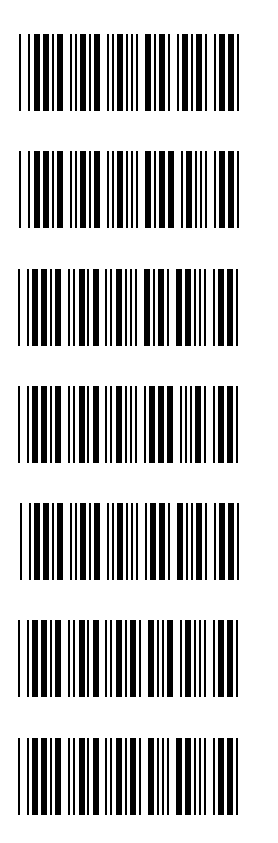

l 2 of 5<br>Verify Check & Transmit

12 of 5 Verify Check &<br>Not Transmit

12 of 5 Not Verify Check\*

Code 3 of 5 Enable

Code 3 of 5 Disable\*

Code 3 of 5<br>Transmit Check

Code 3 of 5 Not Transmit Check\*

 $-18-$ 

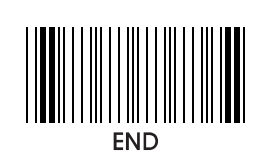

9- 3. Standard 2 of 5

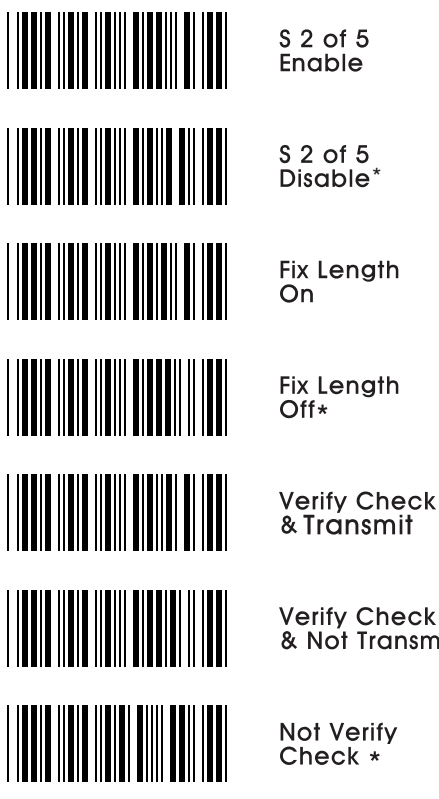

**Verify Check<br>& Not Transmit** 

Not Verify Check \*

 $-19-$ 

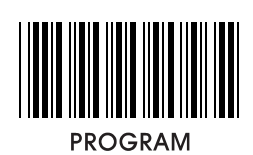

9-4. Industrial 2 of 5

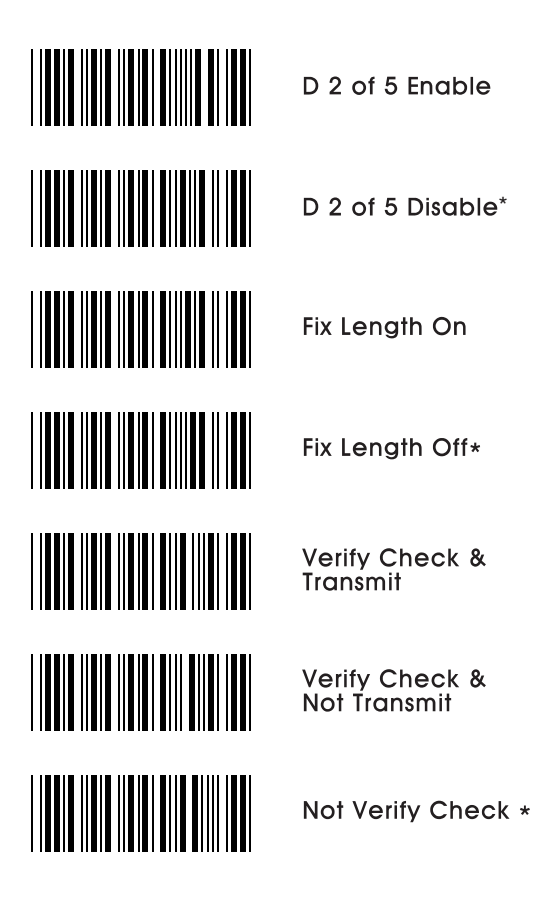

 $-20-$ 

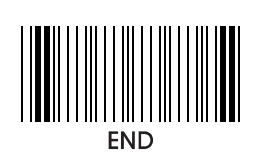

9- 5. Matrix 2 of 5

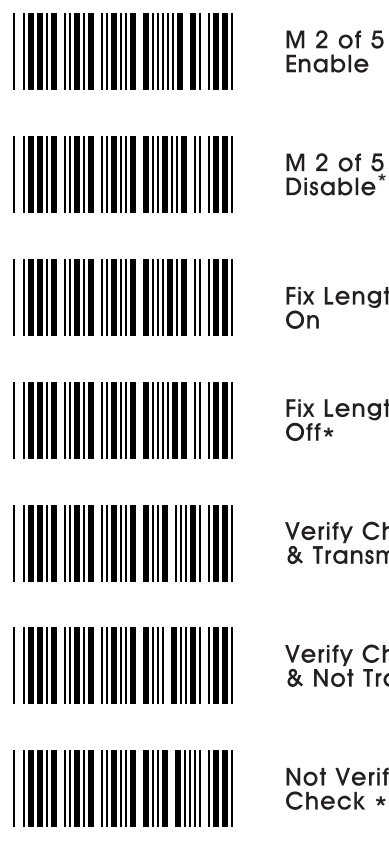

**Fix Length**  $\overline{On}$ 

Fix Length<br>Off\*

**Verify Check**<br>& Transmit

**Verify Check<br>& Not Transmit** 

Not Verify Check \*

 $-21 -$ 

**PROGRAMMING** 

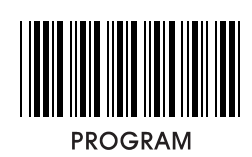

9- 6. Code 128

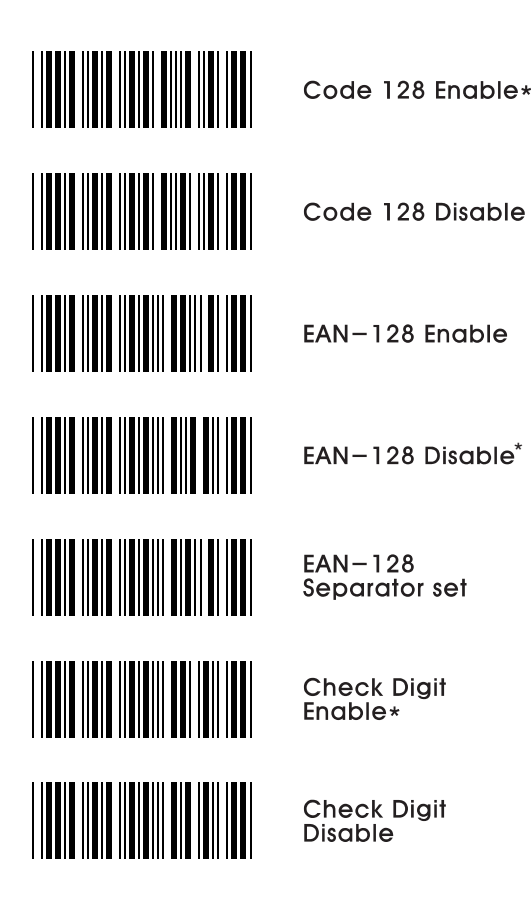

 $-22-$ 

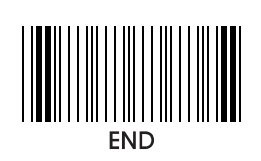

9- 7. UPC- A

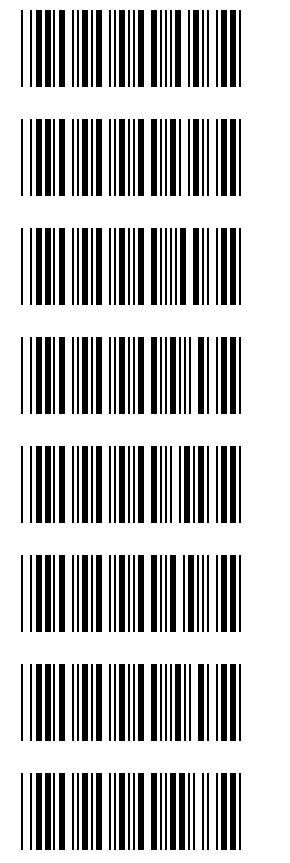

UPC-A<br>Enable\*

 $UPC - A$ Disable

**Leading Digit**  $\overline{On*}$ 

**Leading Digit** Off

Add Leading<br>Zero On

Add Leading<br>Zero Off\*

Transmit Check Digit\*

Not Transmit **Check Digit** 

 $-23-$ 

**PROGRAMMING** 

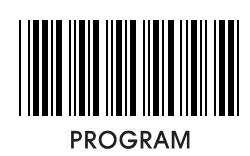

9-8. UPC-E

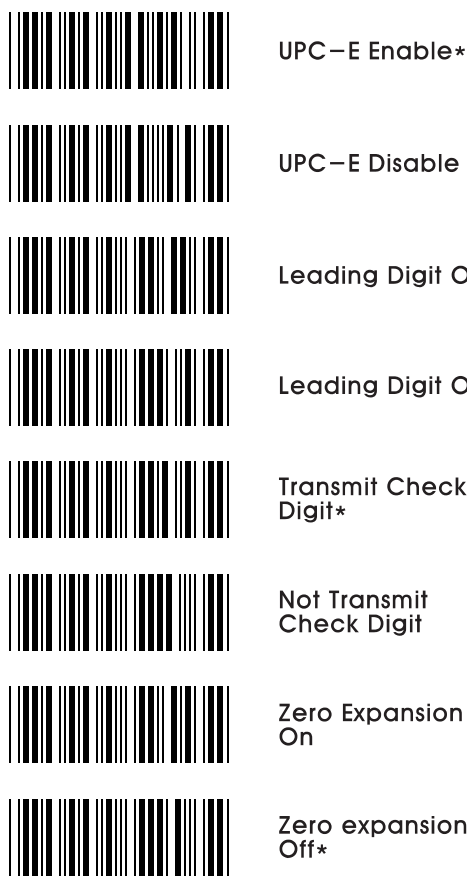

**UPC-E Disable** 

Leading Digit On\*

Leading Digit Off

**Transmit Check** 

Not Transmit<br>Check Digit

Zero Expansion<br>On

Zero expansion<br>Off\*

 $-24-$ 

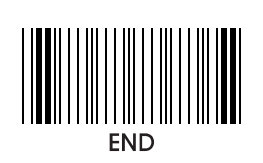

9- 9. EAN- 8

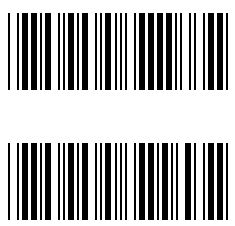

EAN-8<br>Enable\*

 $EAN-8$ **Disable** 

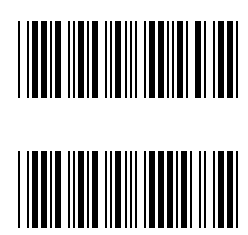

**Leading Digit** On\*

**Leading Digit** Off

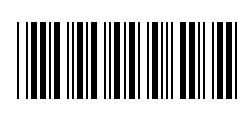

Transmit Check Digit\*

Not Transmit<br>Check Digit

 $-25-$ 

**PROGRAMMING** 

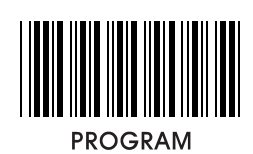

9-10. EAN-13

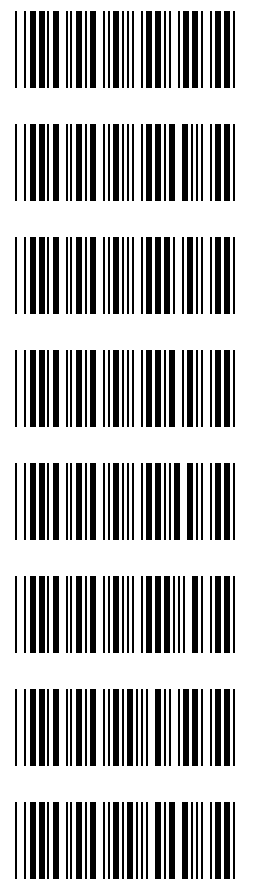

EAN-13 Enable\*

EAN-13 Disable

**Leading Digit** On\*

Leading Digit<br>Off

Transmit<br>Check Digit<sup>\*</sup>

Not Transmit<br>Check Digit

**ISBN Enable** 

**ISBN Disable\*** 

 $-26-$ 

**PROGRAMMING** 

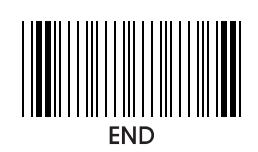

9- 11. UPC / EAN Supplements

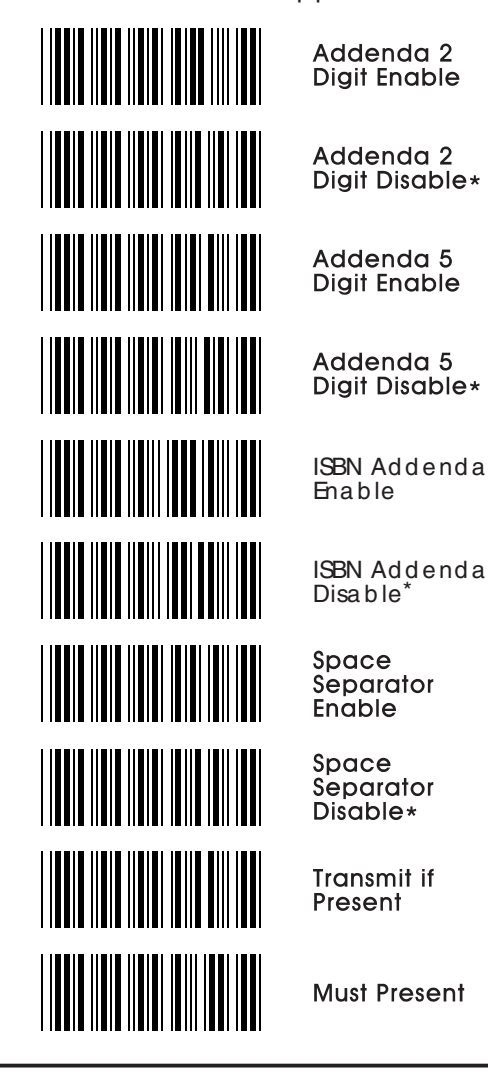

- 27 -

**PROGRAMMING** 

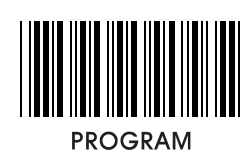

9-12. Codabar

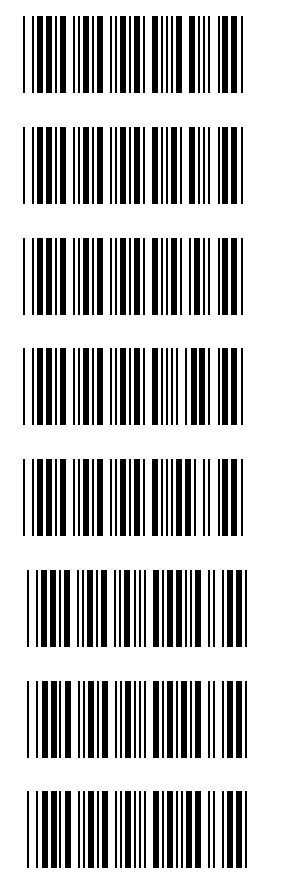

Codabar Enable\*

Codabar **Disable** 

**Not Transmit** Start & Stop

Transmit<br>Start & Stop<br>ABCD\*

Transmit Start & Stop<br>TN\*E

Verify check & Transmit

Verify check & Not Transmit

Not Verify check\*

 $-28-$ 

**PROGRAMMING** 

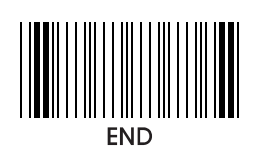

9- 13. MSI / Plessesy

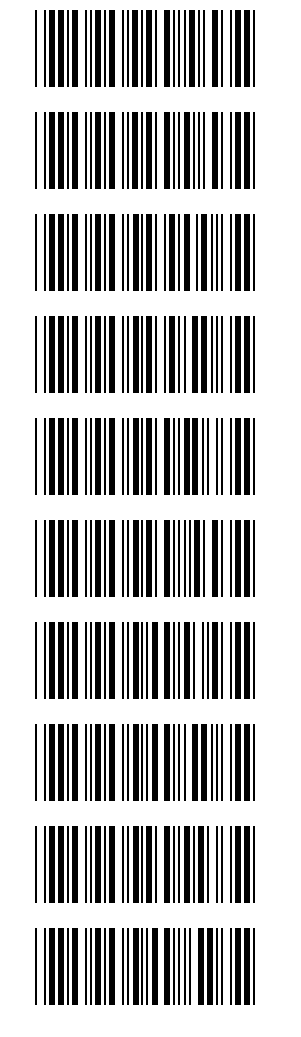

Code<br>MSI Enable\*

Code **MSI Disable** 

Code Plessey Enable\*

Code Plessey Disable

Transmit **Check Digit** 

Not Transmit<br>Check Digit\*

**MSI Check Digit MOD 10\*** 

**MSI Check Digit** MOD<sub>11</sub>

MSI Check Digit<br>MOD 1010

**MSI Check Digit MOD 1110** 

 $-29-$ 

**PROGRAMMING** 

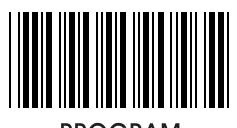

**PROGRAM** 

10. Reading mode

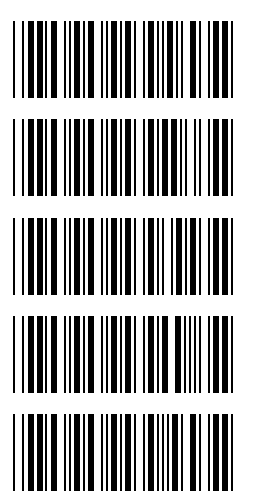

Trigger On / Off\* Nomal Auto-Trigger

Light Toggle-Auto Trigger

Object Detection-Auto Trigger

Testing

11. Beep tones

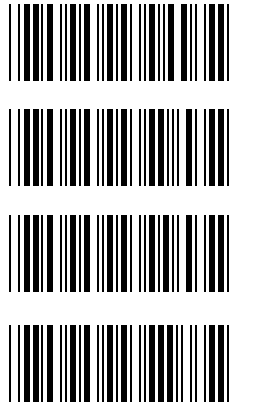

None

Low

Medium

 $High<sup>*</sup>$ 

 $-30-$ 

**PROGRAMMING** 

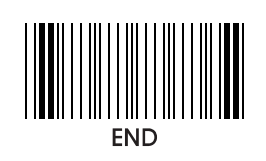

## 12. Intercharacter delay

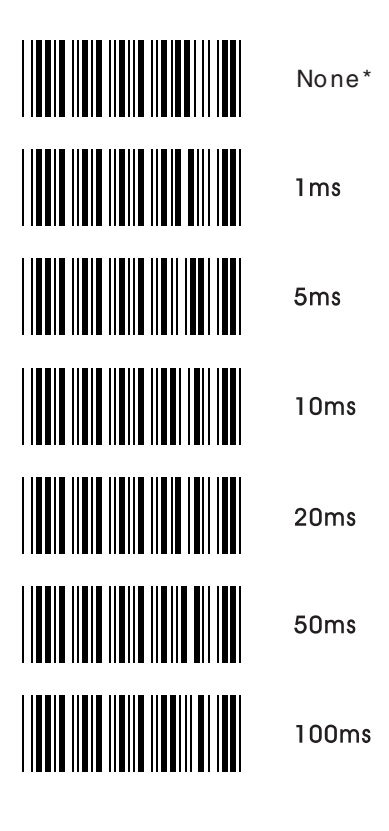

 $-31 -$ 

**PROGRAMMING** 

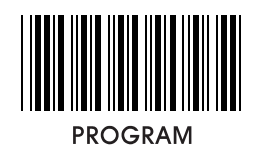

# 13. Intermessage delay

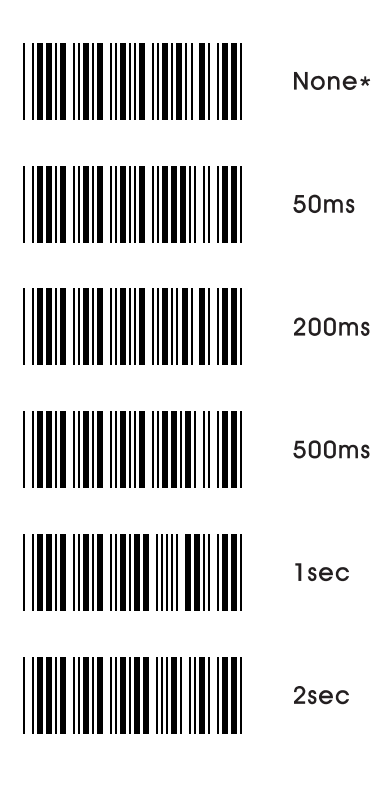

 $-32-$ 

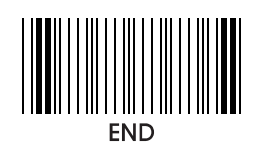

### 14. Set max. & min. length

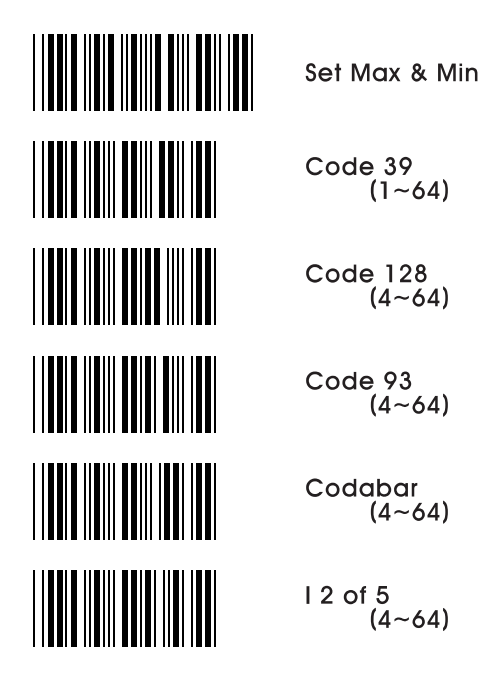

Ex) If max. length of code 39 is to be set 15 digits Scan "Program" "Set Max & Min" "Code39(1~64)" "Max" "1" "5" "Max" "Set Max & Min" "End"

 $-33-$ 

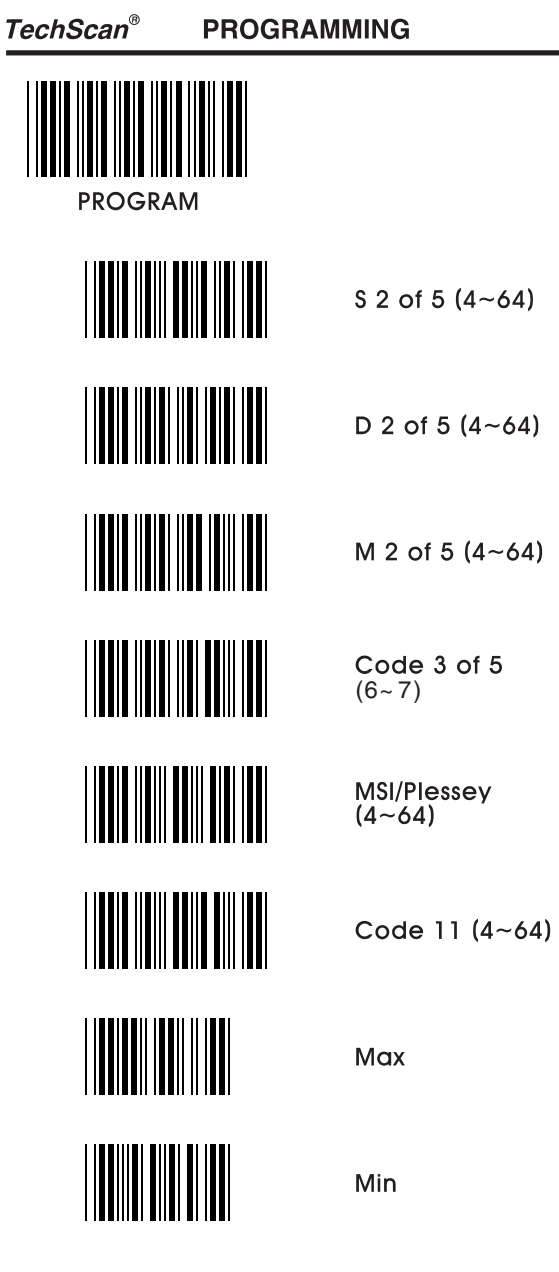

- 34 -

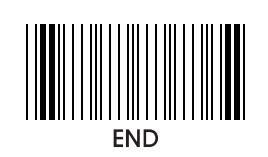

## 15. Barcode space setting

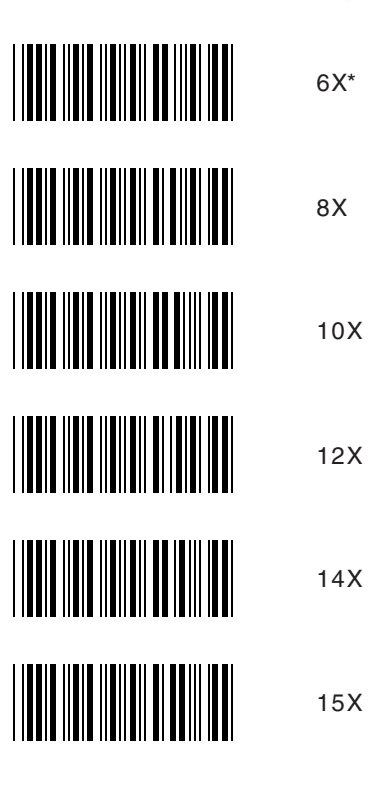

 $-35-$ 

**PROGRAMMING** 

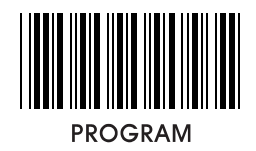

### 16. Minimum bar numbers

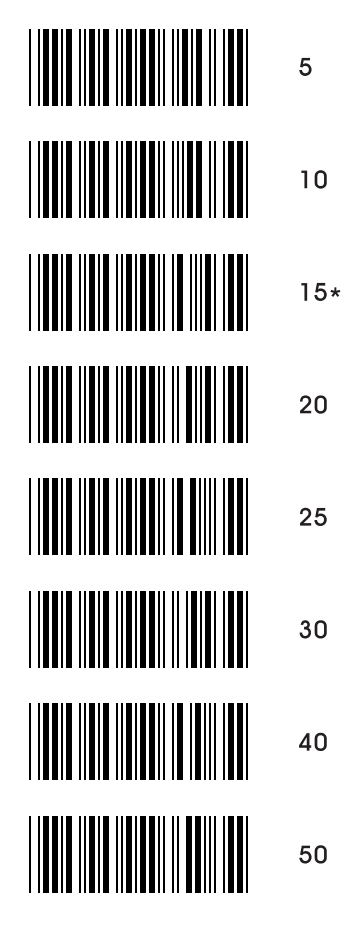

- 36 -

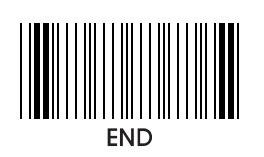

17. Show status

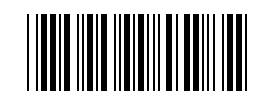

**Show Status** 

 $-37-$ 

### **APPENDIX**

# 18. Appendix

18-1. Pin assignment

### TTL Signal Output

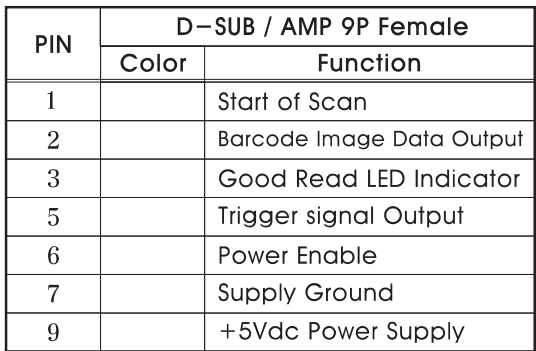

Wand Emulation signal Output

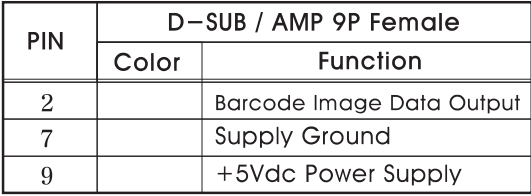

### RS-232C Output

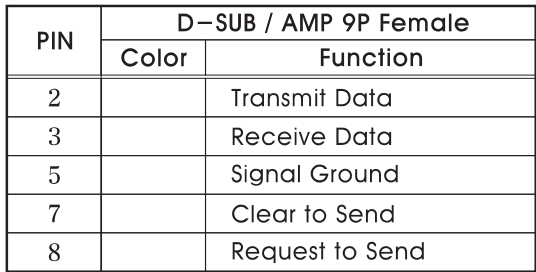

Note: JACK connector for external power

(Regulated +5Vdc / 300mA)

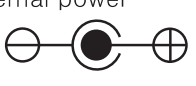

 $-38-$ 

#### **TechScan® APPENDIX**

Keyboard Wedge Signal output

### **IBM PC XT/AT**

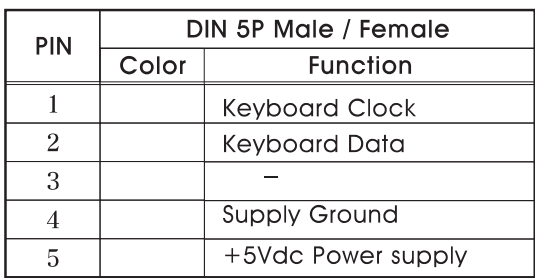

### IBM PC PS-2

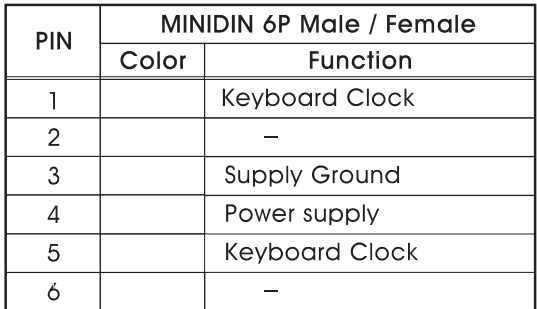

#### **USB**

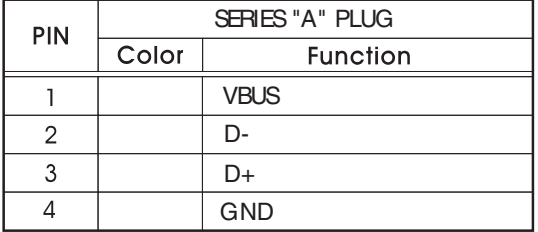

 $-39-$ 

TechScan<sup>®</sup>

**APPENDIX** 

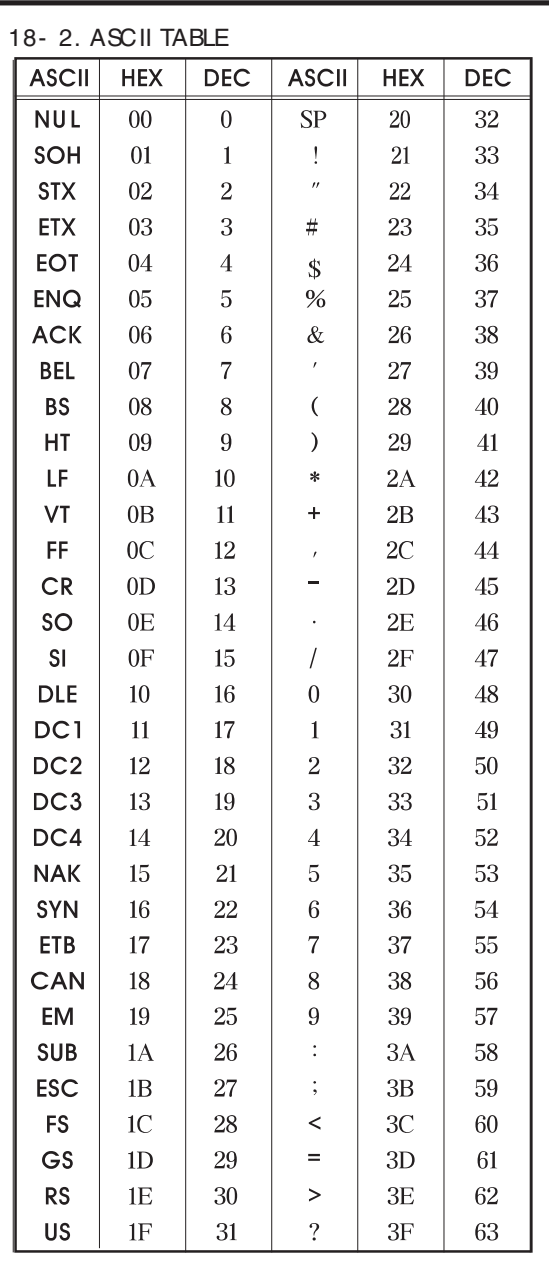

 $-40-$ 

TechScan<sup>®</sup>

**APPENDIX** 

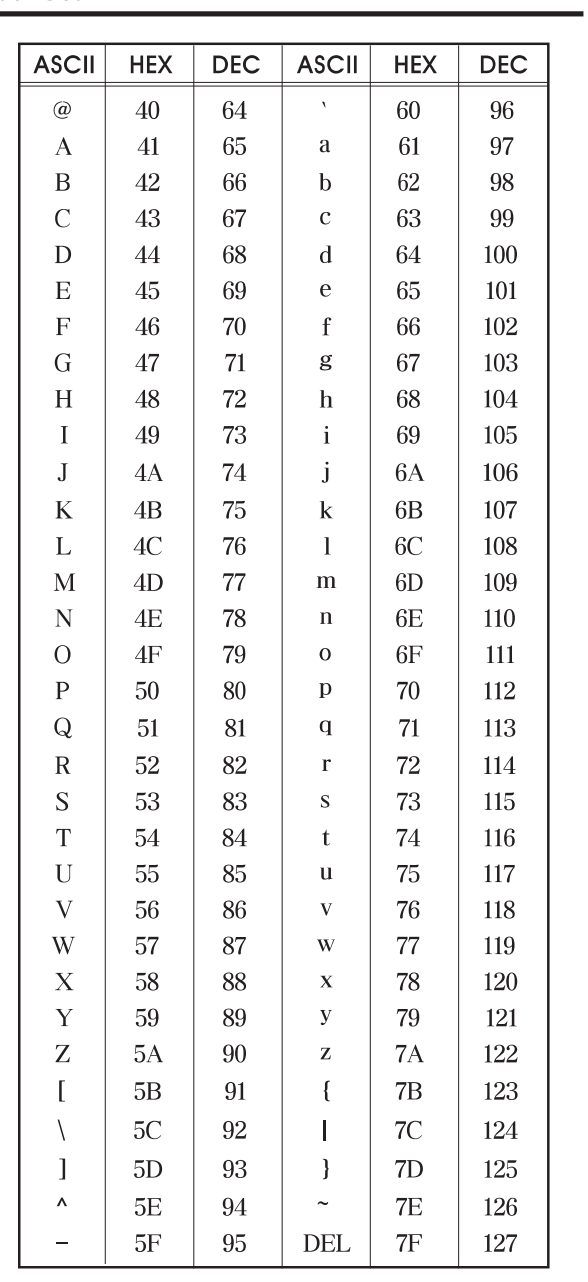

 $-41-$ 

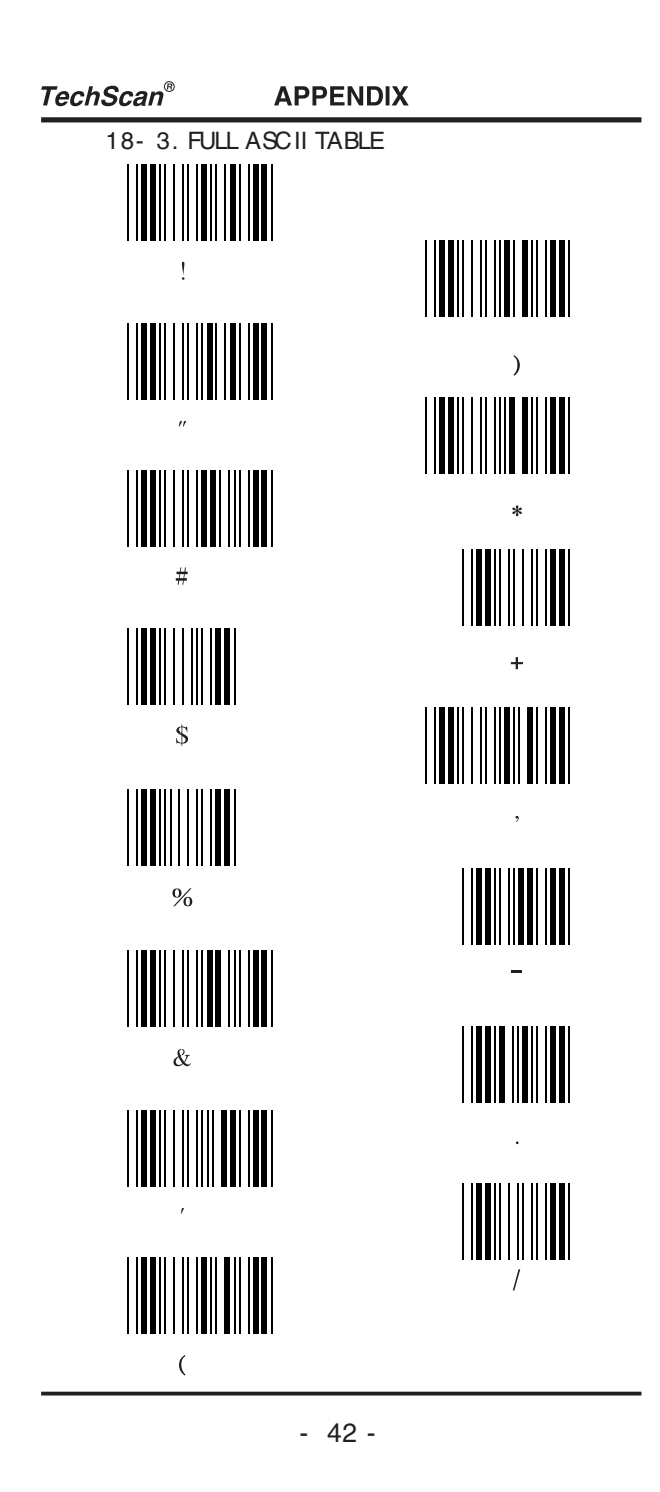

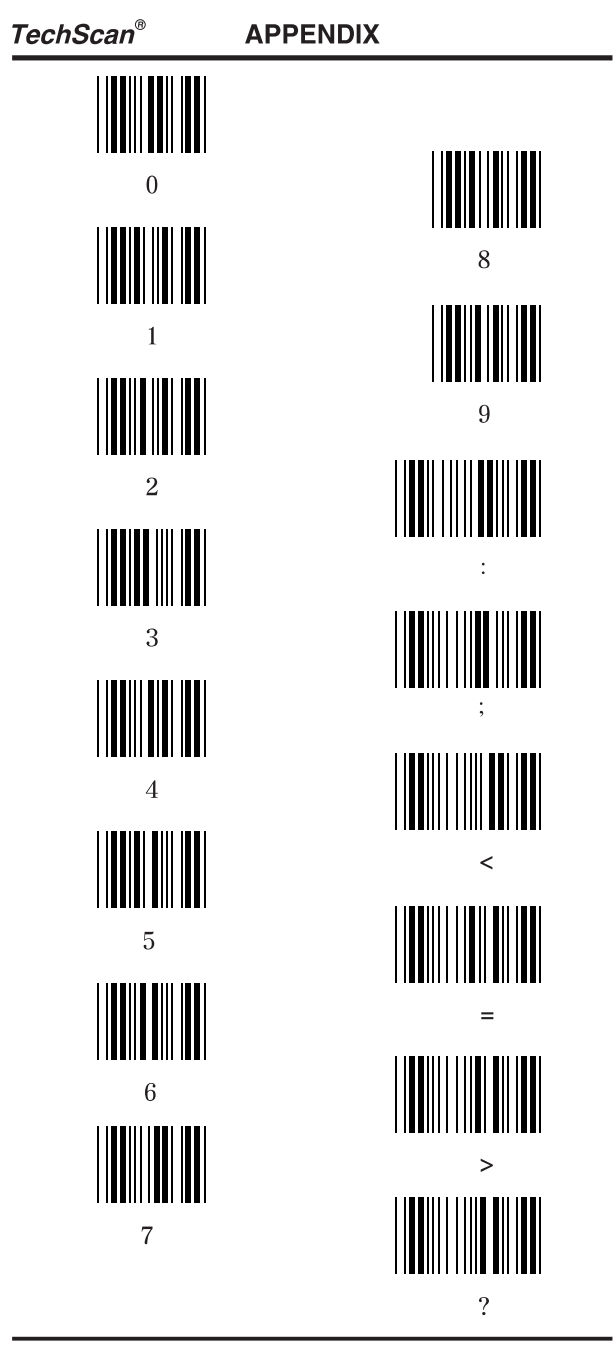

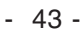

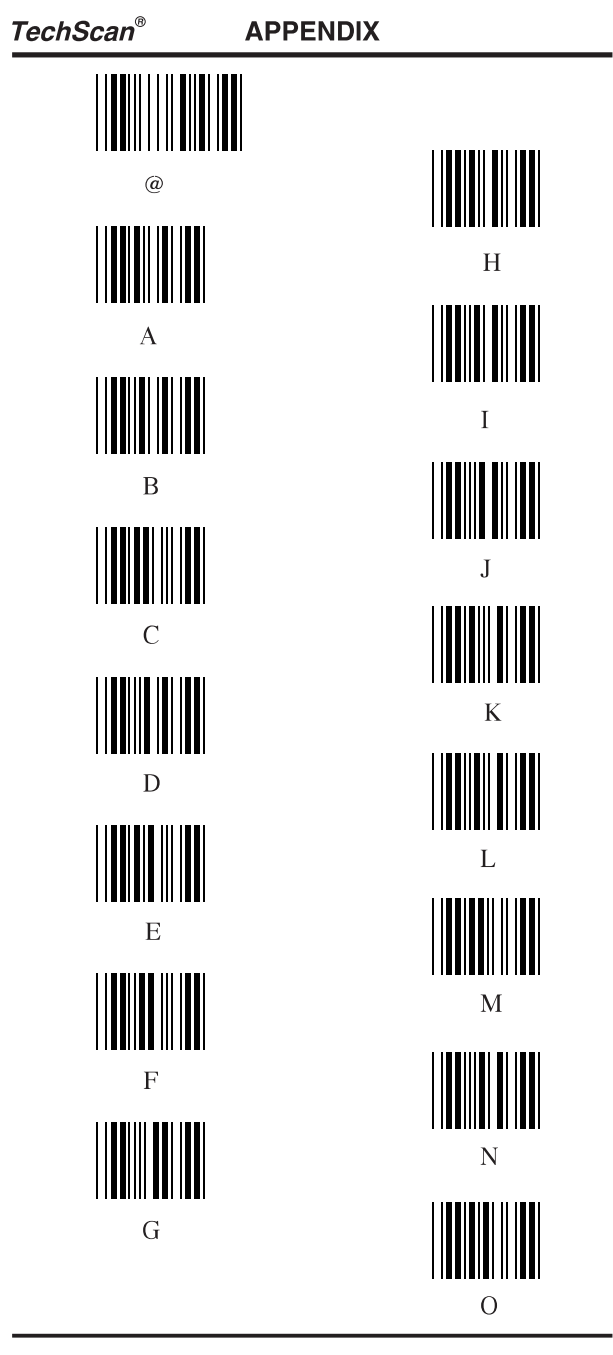

 $-44-$ 

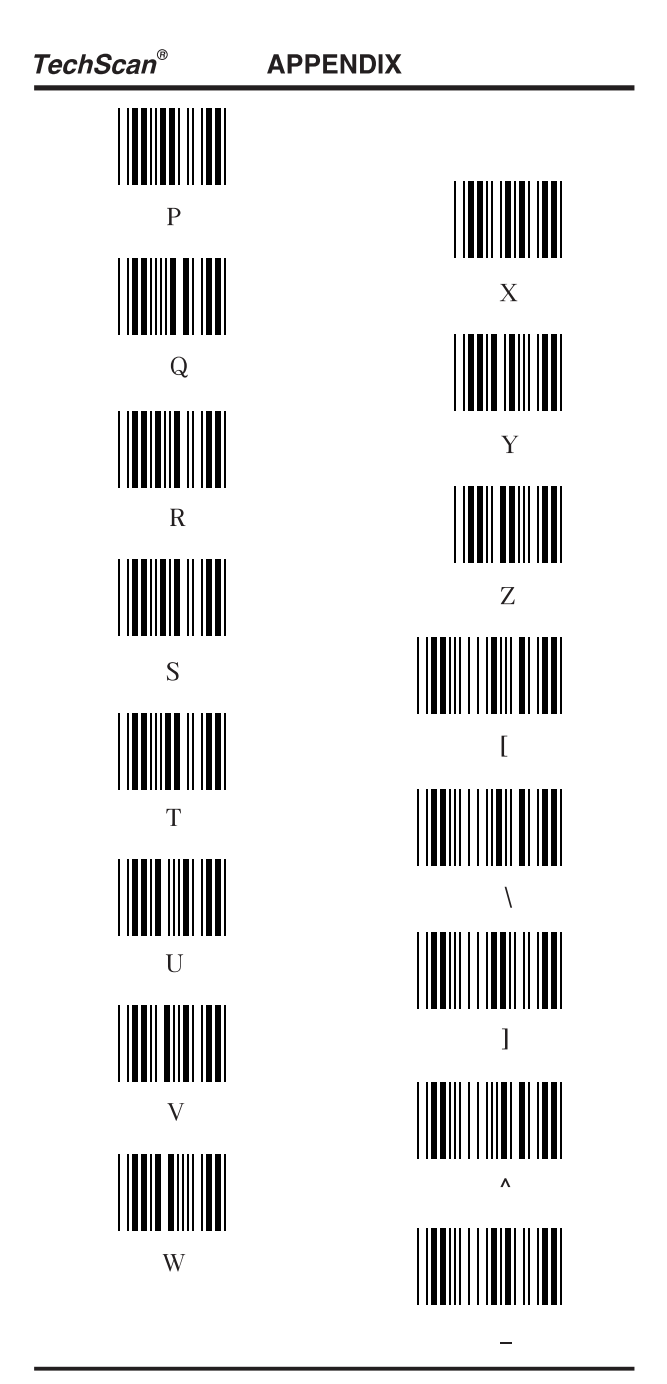

 $-45-$ 

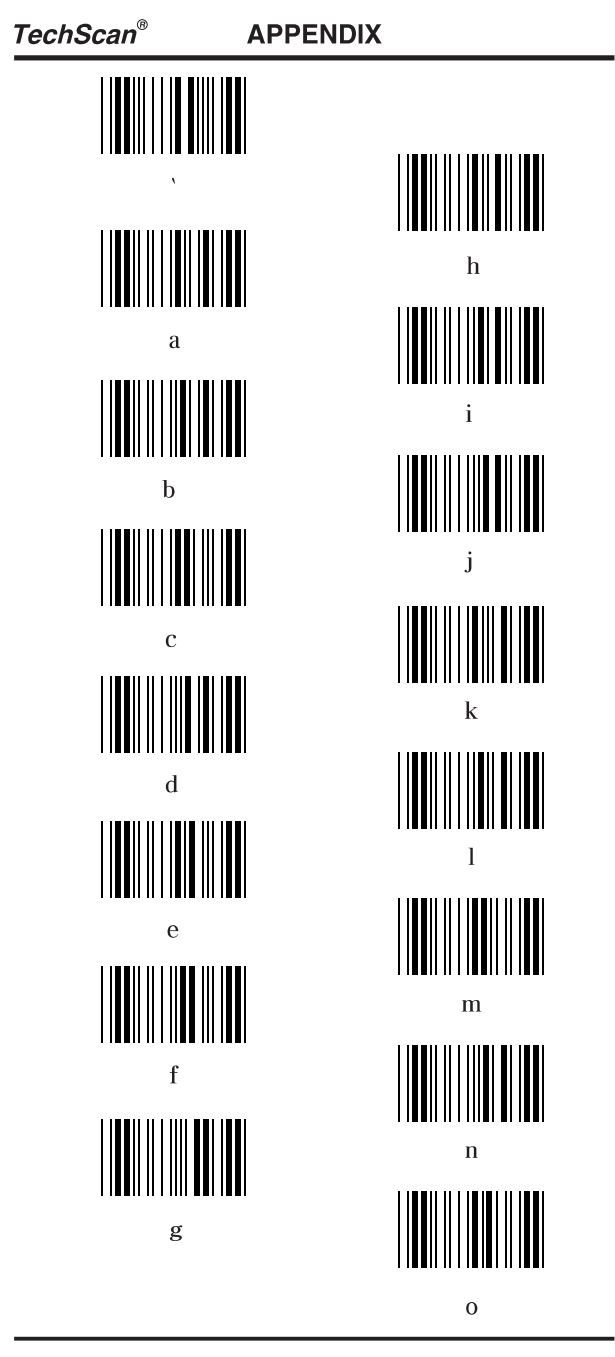

 $-46-$ 

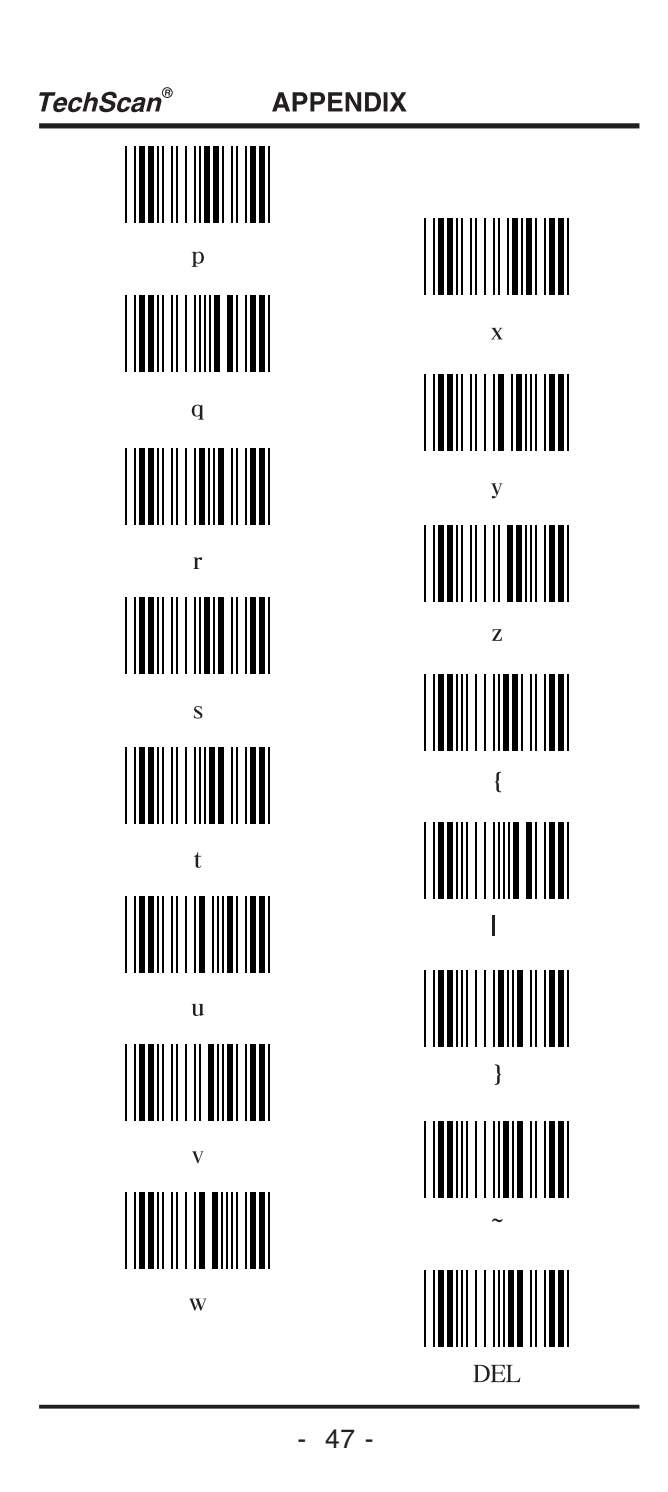

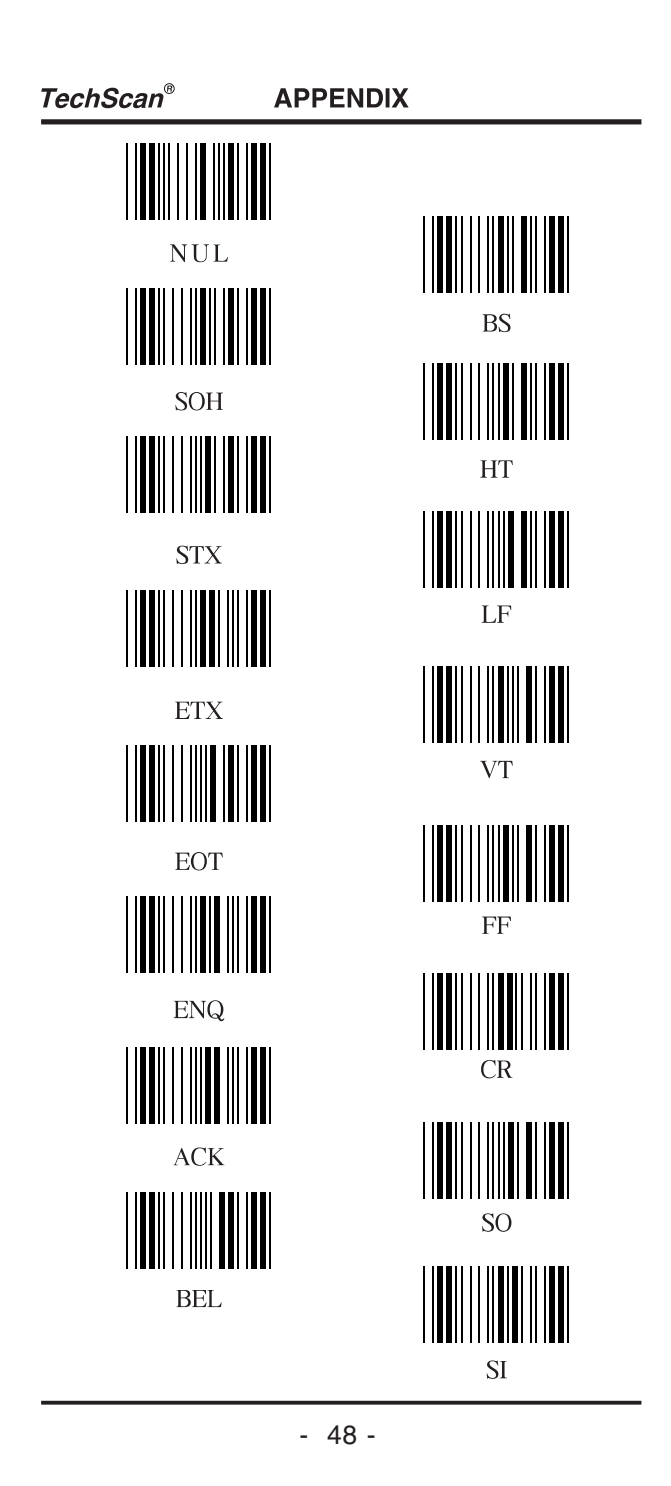

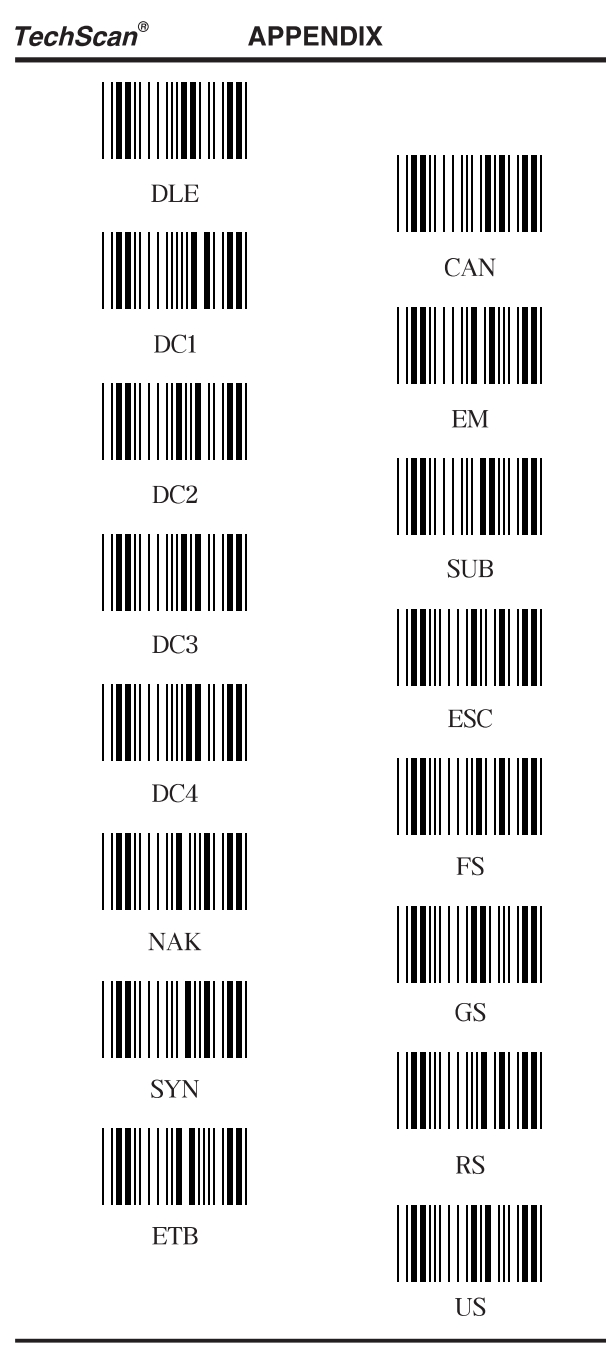

 $-49-$ 

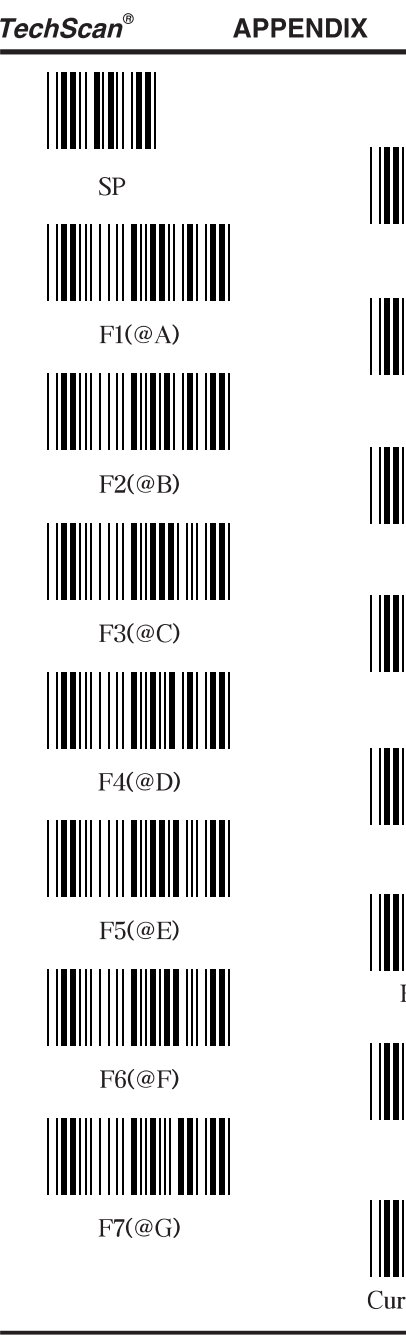

 $F8@H$  $F9@I)$  $F10(\textcircled{a} J)$  $F11(@K)$  $F12@L$ HOME(&A) sor Right(&C)

 $-50-$ 

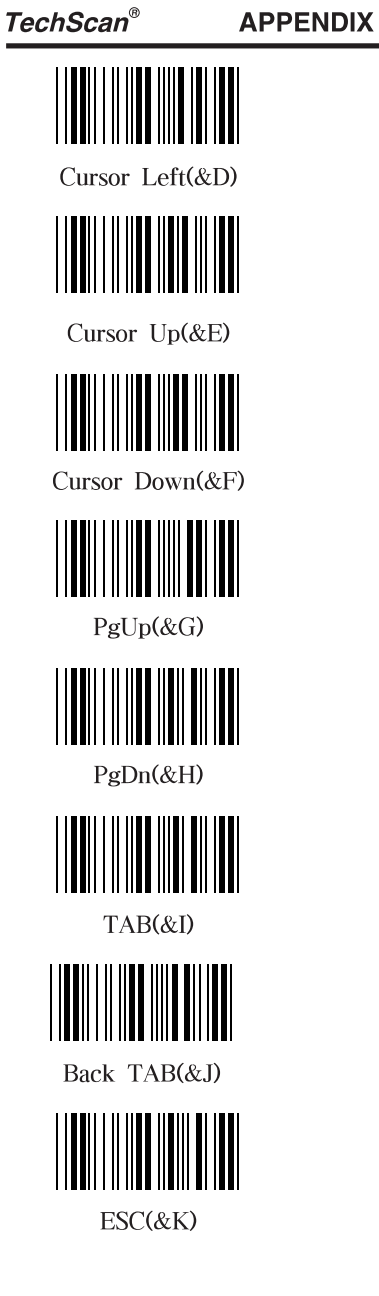

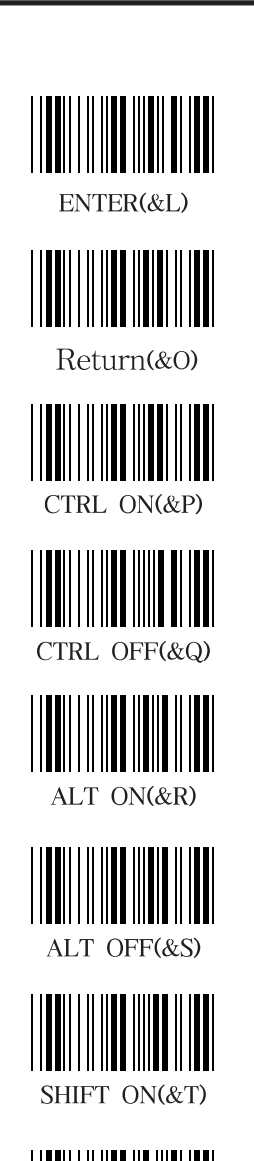

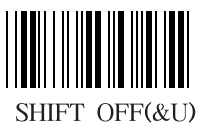

 $-51 -$ 

**APPENDIX** 

# Sample bar codes

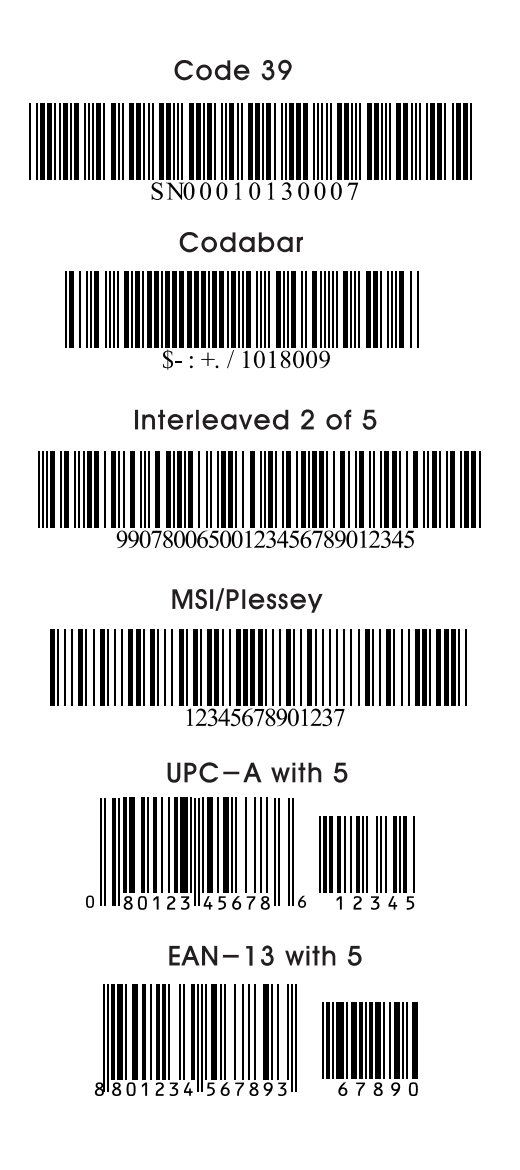

 $-52-$